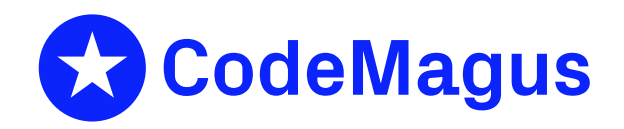

# cmlxrmfp: z/OS RMF Performance Metric Probe

# CML00122-01

Code Magus Limited (England reg. no. 4024745) Number 6, 69 Woodstock Road Oxford, OX2 6EY, United Kingdom www.codemagus.com Copyright  $\odot$  2014 by Code Magus Limited All rights reserved

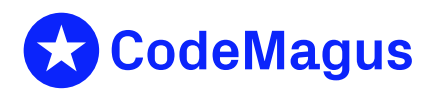

August 5, 2022

## **Contents**

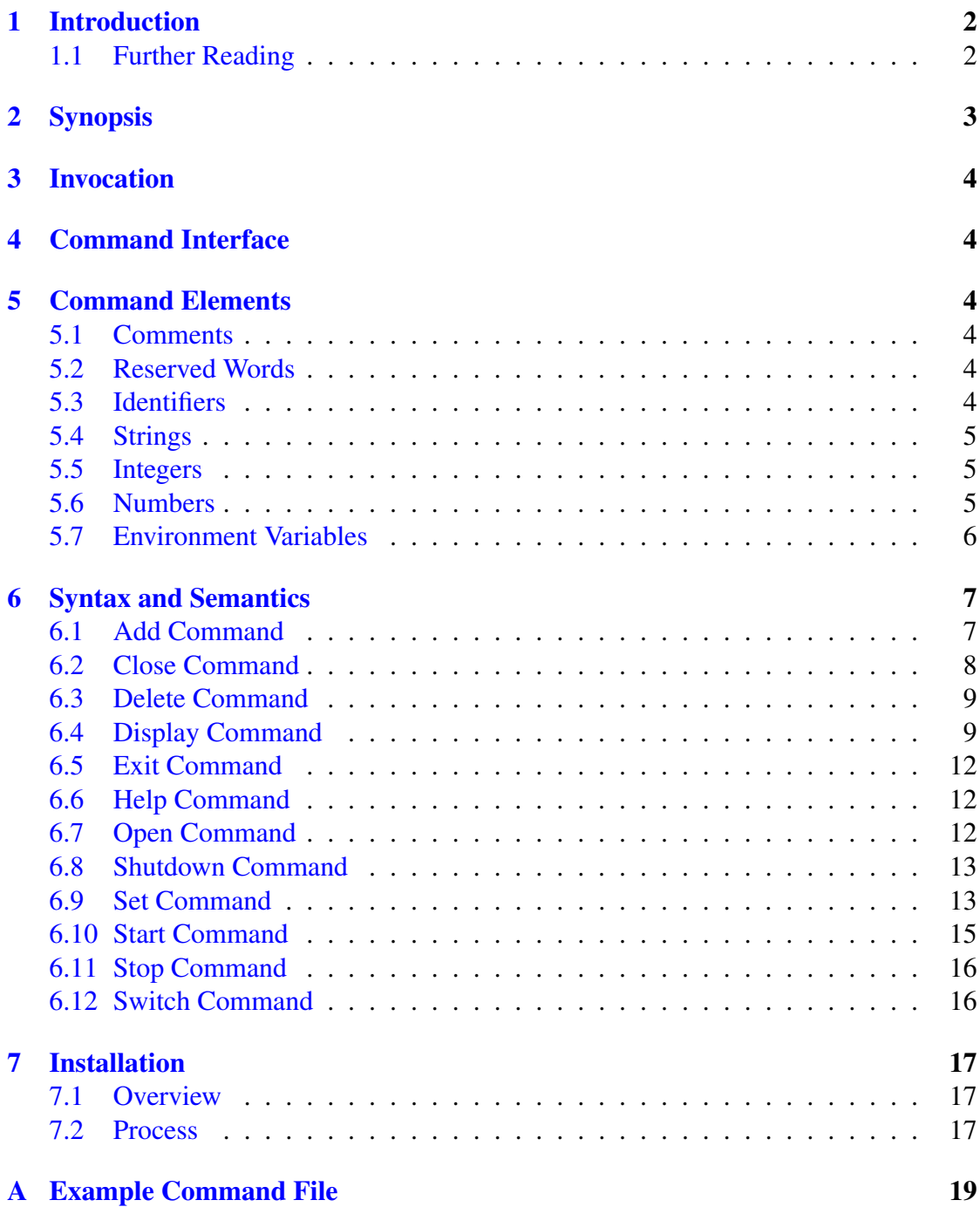

## 1 Introduction

<span id="page-2-0"></span>This document describes how to use the cmlxrmfp which is a software utility to fetch RMF performance data using the ERBSMFI application programming interface. The data is fed to a Serfboard server for use in displaying a real time dashboard and stored for post processing analysis.

In order to process raw counters from the z/OS platform and send them to Serfboard in the correct form cmlxrmfp needs to be configured. This is done through its command interface.

The ERBSMFI is a z/OS callable application programming interface (API) that executes in user space. It extracts various SMF performance metrics.

cmlxrmfp reads the values of a list of performance metrics to be fetched from the local z/OS host. Each metric is then formatted as a Serfboard metric and sent to a Serfboard server.

## 1.1 Further Reading

<span id="page-2-1"></span>For Serfboard documentation please refer to the following manuals:

- Serfboard Configuration Guide and Reference Version 1 [3]
- Serfboard Instruments Guide and Reference Version 1 [4]
- Serfboard Installation Guide and Reference Version 1 [5]
- Serfboard User Guide Version 1 [6]

## <span id="page-3-0"></span>2 Synopsis

cmlxrmfp can be invoked from the command line (through BPXBATCH, telnet or ssh, but not omvs) and if the '--help' parameter is specified it will display all available parameters and their options if applicable. Below is the help display and following that is a description of each parameter.

```
Code Magus Limited Linux probe V1.0: build 2017-09-12-04.39.51
[./bin/cmlxrmfp] $Id: cmlxrmfp_help.tex,v 1.1 2022/08/05 14:13:14 hayward Exp $
Copyright (c) 2009-2022 by Code Magus Limited. All rights reserved.
 [Contact: stephen@codemagus.com].
refclock(): Code Magus Limited - Reference Clock Synchronisation:
Environmental variable 'CODEMAGUS_REFCLOCK_SERVER' is not set!
Local clock of client RMF0 continuing with unsynchronised clocks
Usage: cmlxrmfp [OPTION...]
  -p, --port={60055|<port>} Command interface port<br>-c, --command=<command> Command to pass to com
                              Command to pass to command process
 -n, --name=<name> Optional instance name
 -s, --cache-size=obsolete Obsolete
 -v, --verbose Verbose output
 -t, --trace Trace message output
Help options:
  -?, --help Show this help message
  --usage Display brief usage message
```
Where:

- *•* '-p|--port' Specifies the command interface port for cmlxrmfp, If not specified it will default to 60055.
- $\text{`-c}$ |--command' Specifies a command to passed to the command interface.
- *•* '-n|--name' Specifies an optional instance name
- '-v|--verbose' When specified, cmlxrmfp operates in a verbose manner.
- *•* '-t|--trace' When specified, cmlxrmfp writes all activity to stdout.

## 3 Invocation

<span id="page-4-0"></span>When cmlxrmfp is invoked it starts a command interface through which the processing of the probe is configured and listens on a TCP/IP port (see invocation parameters in sub-section 2 on page 3) for connections. The command supplied as a parameter is presented directly to the command interface, followed by commands supplied through connections to the TCP/IP port, either interactively with a client like telnet or through cmlcmd [2].

Once configured the metrics and definitions may also be viewed or the cmlxrmfp env[iro](#page-3-0)nment d[yn](#page-3-0)amically reconfigured via further commands.

This following sub-sections descri[be](#page-20-0) the  $cml$ <sub>xrmfp</sub> command interface and commands.

## 4 Command Interface

<span id="page-4-1"></span>cmlxrmfp is configured from commands presented to its command interface. Input is either a single command or the name of a command file. Commands are explained in detail in the following sections. A command file is a text based file that consists of one or more commands, where each command is on a separate line. Typically a probe requires multiple commands to be effectively configured so commands are often written as a logical group in a command file. A command file name is validated using the library cmdname [7].

## 5 C[om](#page-20-1)mand Elements

## <span id="page-4-2"></span>5.1 Comments

<span id="page-4-3"></span>Comments are introduced by using a double minus  $($ " $-$ ") and continue up to the end of the current input line.

#### Examples:

```
-- This is an example of a command comment.
-- and is useful in documenting command files.
```
## 5.2 Reserved Words

<span id="page-4-4"></span>Reserved words have a special meaning in terms of directing the parsing of commands. The reserved words are:

## 5.3 Identifiers

<span id="page-4-5"></span>Identifiers are case sensitive and start with a letter which can be followed by any number of letters, digits, decimal point '.' or the under-score character.

#### Examples:

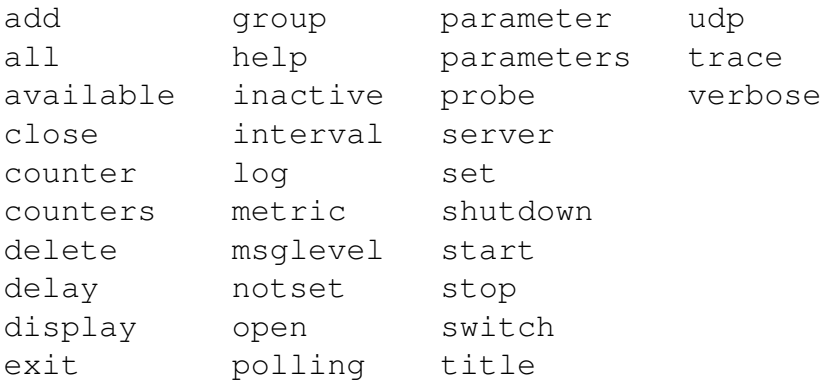

cpu.global.user.seconds cpu\_global\_user

## <span id="page-5-0"></span>5.4 Strings

Strings are:

- any sequence of characters (except double quotes and the newline character) enclosed by double quotes.
- any sequence of characters (except single quotes and the newline character) enclosed by single quotes.

#### Examples:

```
"Seconds spent in user mode"
"ABC Company's Metric File"
'$Revision: 1.1 $'
```
## <span id="page-5-1"></span>5.5 Integers

An integer consists of a nonempty sequence of decimal digits.

#### Examples:

1234  $\overline{0}$ 

## <span id="page-5-2"></span>5.6 Numbers

A number consists of a nonempty sequence of decimal digits that

- *•* possibly contains a radix character (decimal point '.').
- is optionally followed by a decimal exponent; consisting of an 'E' or 'e' followed by an optional plus or minus sign followed by a nonempty sequence of decimal digits that indicates multiplication by a power of 10.

#### Examples:

1234 0.001 1.2 123.45E-12

## <span id="page-6-0"></span>5.7 Environment Variables

*EnvironmentVariable*

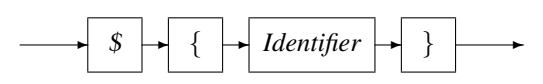

Environment variables are substituted by their value when encountered in command input text.

## 6 Syntax and Semantics

<span id="page-7-0"></span>Input to the command processor is either:

- A *Comment*. The whole line is ignored by the command processor, see subsection 5.1 on page 4.
- *•* A *Command*.
- *•* A *Command File Name*. If the input is not a command, the command processor interprets the input as a command file name and, after validating it with cmdname [7], will att[emp](#page-4-3)t to ope[n i](#page-4-3)t and process each command within it.

See appendix A on page 19 for an example of a  $cml$ xrmfp command file.

*command*

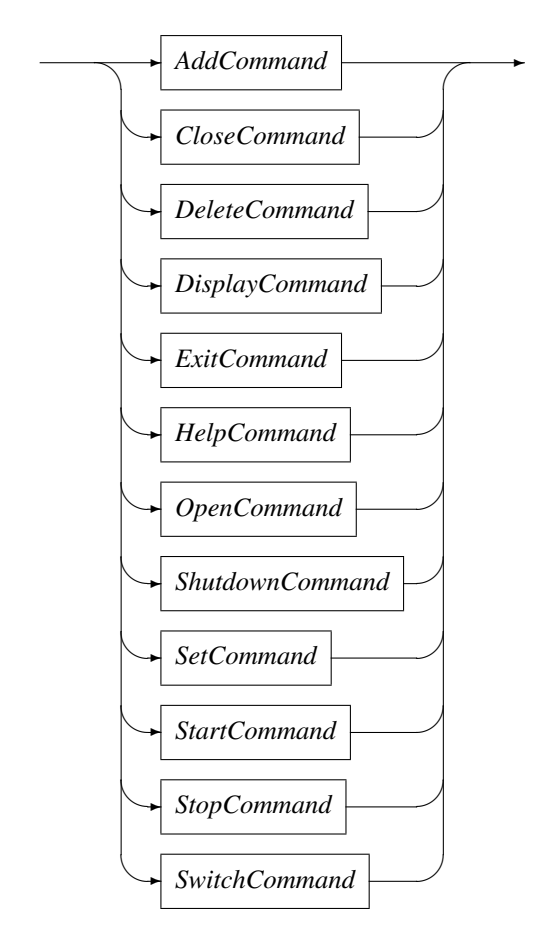

## 6.1 Add Command

<span id="page-7-1"></span>This command is used to add a definition of a metric to be extracted. It describes the binding of the raw RMF performance counters to a Serfboard metric.

#### *AddCommand*

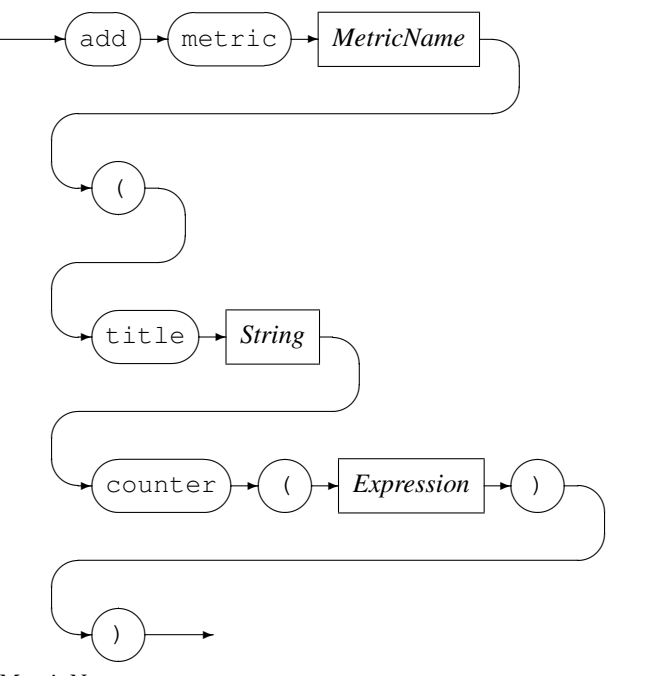

*MetricName*

✲ *Identifier* ✲

*MetricName* is the name of the configured metric in the Serfboard server.

*Expression* is a regular arithmetic expression where the variables are raw RMF performance counters.

#### Example

The Serfboard metric cpu global tot user is the summation of the two raw RMF performance counters (cpu.global.user.seconds and cpu.global.sys.seconds):

```
RMF example> add metric db2_cpu_total (\
  title "Total CPU for all DB2" \
   counter( job.RMF0.DSN1.R791TCPU + job.RMF0.DSN2.R791TCPU ) \
   )
Added metric db2_cpu_total
```
### <span id="page-8-0"></span>6.2 Close Command

This command is used to either:

• Close an opened recording log:

$$
\underbrace{\text{close}} \rightarrow \underbrace{\text{log}}
$$

Example: Close the previous opened log:

```
RMF example> close log
Log "text(example_probe.txt,mode=w)" closed, record count = 11
```
*•* Close the active probe:

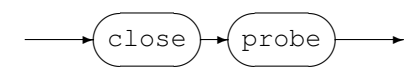

Example: Close an opened probe:

RMF example> close probe RMF example>

### <span id="page-9-0"></span>6.3 Delete Command

This command will delete the definition of a previously defined metric and can not be performed when a probe has been started. The metric data will no longer be extracted and sent to a Serfboard server when the probe is restarted.

*DeleteCommand*

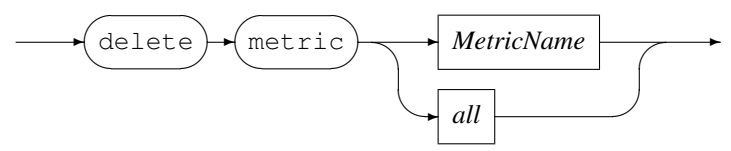

*MetricName*

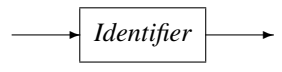

#### Example:

Delete Serfboard metric db2 cpu total:

```
RMF example> delete metric db2_cpu_total
Error: Probe is active - metric maintenance suspended!
RMF example> stop probe
Probing stopped
RMF example> delete metric db2 cpu total
Metric db2_cpu_total deleted
```
### <span id="page-9-1"></span>6.4 Display Command

This command is used to display various configuration settings:

*•* Probe status:

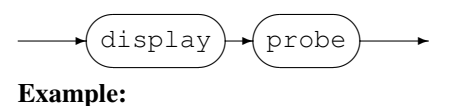

```
RMF example> display probe
  CMLXRMFP Code Magus Limited Linux probe V1.0
  Build 2017-09-12-04.39.51
  CMLXPRB V2.0
  Probe level 2
  Status: Active
  Title: "RMF Probe RMF0"
  Group: RMF0
  Parameters:
  Polling Interval: 10
  Polls per send: 1
  Housekeeping Interval: 600
  Server: 81.137.201.165:41212 UDP
  Cache size: 10.000M
  Cache: No Cache
  Configuration: cmlxrmfp_RMF0_configuration.cmd
```
*•* Available raw RMF performance counters for probing:

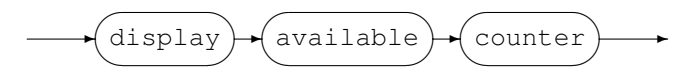

```
RMF Probe RMF0> display available counters
cpu.RMF0.prsm_cp_util_percent RMF0: PR/SM CP Uilisation percentage
spag.RMF0.page_ins_per_second RMF0: Demand page-ins per second
cpu.RMF0.mvs_srm_cpu_util_percent RMF0: MVS or SRM CPU util percent
cpu.RMF0.zaap_util_percent RMF0: zAAP CPU Util percent
cpu.RMF0.ziip_util_percent RMF0: zIIP CPU Util percent
Current running processes:
job.RMF0.CSQ2CHIN.R791ASID Address space identifier.
...
job.RMF0.CSQ2CHIN.R795WMS Total service units for transaction (zeros when A
job.RMF0.CSQ2MSTR.R791ASID Address space identifier.
...
job.RMF0.CSQ2MSTR.R795WMS Total service units for transaction (zeros when A
job.RMF0.DSN1DIST.R791ASID Address space identifier.
...
job.RMF0.DSN1DIST.R795WMS Total service units for transaction (zeros when A
job.RMF0.DSN1MSTR.R791ASID Address space identifier.
...
job.RMF0.DSN1MSTR.R795WMS Total service units for transaction (zeros when A
job.RMF0.FTRQQAA0.R791ASID Address space identifier.
...
job.RMF0.FTROOAA0.R795WMS Total service units for transaction (zeros when A
job.RMF0.TCPIP.R791ASID Address space identifier.
...
job.RMF0.TCPIP.R795WMS Total service units for transaction (zeros when A
Current devices:
device.RMF0.PPGQ24.R799SSC Start subchannel (SSCH) count.
device.RMF0.PPGQ24.R799CNN Device connect time.
...
device.RMF0.PPGQ05.R799SSC Start subchannel (SSCH) count.
device.RMF0.PPGQ05.R799CNN Device connect time.
```
device.RMF0.PPGQ05.R799PSM Number of successful PAV samples.

*•* Display metrics:

...

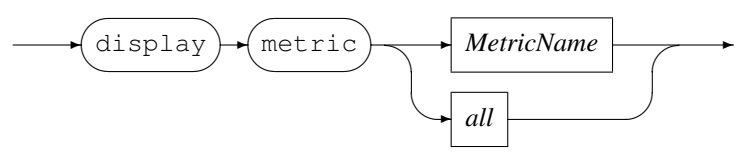

*MetricName*

$$
\qquad \qquad \overbrace{\textit{Identity} }^{[1]} \qquad \qquad
$$

#### Example:

Display all the metrics that have been defined:

```
display metric all
metric cpu.RMF0.prsm_cp_util_percent
   (
   title "prsm_cp_util_percent"
   counter('cpu.RMF0.prsm_cp_util_percent'))
   )
metric cpu.RMF0.mvs_srm_cpu_util_percent
  \sqrt{ }title "mvs srm cpu util percent"
   counter('cpu.RMF0.mvs_srm_cpu_util_percent'))
   )
metric cpu.RMF0.zaap_util_percent
   (
  title "zaap_util_percent"
   counter('cpu.RMF0.zaap_util_percent'))
   )
metric cpu.RMF0.ziip_util_percent
   (
   title "ziip_util_percent"
   counter('cpu.RMF0.ziip_util_percent'))
   )
metric spag.RMF0.page_ins_per_second
  \sqrt{ }title "page ins per second"
   counter('spag.RMF0.page_ins_per_second'))
   )
metric job.RMF0.DSN1MQ00.R791ASID
   (
   title "Address space identifier."
   counter(job.RMF0.DSN1MQ00.R791ASID)
   )
metric job.RMF0.DSN1MQ00.R791TTOD
   (
   title "Real time into transaction (milliseconds)."
   counter(job.RMF0.DSN1MQ00.R791TTOD)
   )
```

```
metric job.RMF0.DSN1MQ00.R791TAS
   (
  title "Type of user Contents."
  counter(job.RMF0.DSN1MQ00.R791TAS)
   )
```
## 6.5 Exit Command

<span id="page-12-0"></span>This command terminates an interactive session to the command interface of  $\text{cm} \text{lxrmfp}$  and disconnects the client from the TCP/IP port.

*ExitCommand*

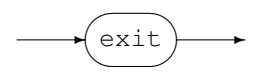

## 6.6 Help Command

Help on cmlxrmfp commands.

<span id="page-12-1"></span>*HelpCommand*

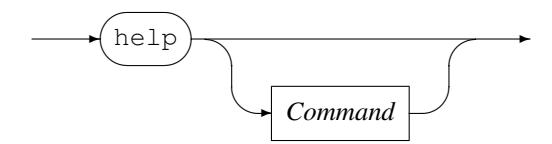

### 6.7 Open Command

<span id="page-12-2"></span>This command is used to either

• Open a log file for recording the metrics sent to Serfboard.

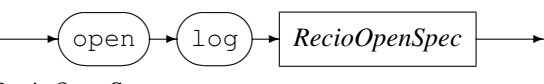

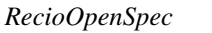

```
✲ String ✲
```
*RecioOpenSpec* is a recio [1] open specification string.

#### Example:

Open a log file for recording the metrics. The two environment variables will be expanded to the current date and time respect[iv](#page-20-2)ely.

```
RMF example> open log \
           "text(example_probe_D${DATE_YYMMDD}_T${TIME_HHMMSS}.txt,mode=w)"
Log "text(example_probe_D101210_T103857.txt,mode=w)" opened
```
*•* Initialise the probe:

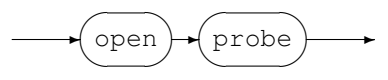

Example: Initialise the probe by opening it:

RMF example> open probe CML RMF probe initialised

### <span id="page-13-0"></span>6.8 Shutdown Command

This command terminates cmlxrmfp.

*ShutdownCommand*

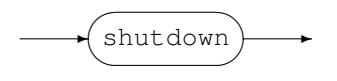

### <span id="page-13-1"></span>6.9 Set Command

This command is use to set the internal variables and parameters of cmlxrmfp. If the set command results in changing an internal variable or a parameter the response to the set command is to display the probe status. The following can be set:

• Set the level of diagnostics produced by cmlxrmfp:

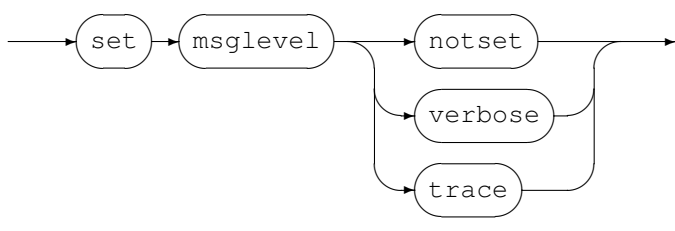

#### Example:

Reset the level to not produce diagnostic messages:

```
RMF example> set msglevel notset
RMF example>
```
• Set the title for cmlxrmfp, this is used for the prompt of the command interface:

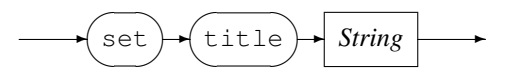

#### Example:

Set the title of the probe to "RMF example":

```
RMF performance counters> set title "RMF example"
Probe cmlxrmfp
  Status: Initialised
  Title: "RMF example"
```
Group: cmlxrmfp Parameters: '' Polling Interval: 30 Inactive delay: 18000 Server: Not specified RMF example>

*•* Set the Serfboard group name:

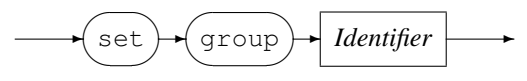

#### Example:

Set the Serfboard group name to example:

```
RMF example> set group example
Probe cmlxrmfp
  Status: Initialised
  Title: "RMF example"
  Group: example
  Parameters: ''
  Polling Interval: 30
  Inactive delay: 18000
  Server: Not specified
RMF example>
```
• Set the host address of the Serfboard server to which the metrics are sent:

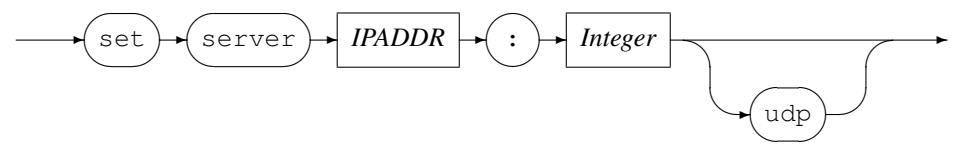

*IPAddress* can be specified as a host name or by using the Internet notation of dots and numbers. The default connection is TCP/IP, but if *udp* is specified, UDP will be used, a connectionless transport without guarantee of delivery.

#### Example:

Set the host address of the Serfboard server to www.codemagus.com, listening on port 41000 and use UDP :

```
RMF example> set server www.codemagus.com:41000 UDP
Probe cmlxrmfp
  Status: Initialised
  Title: "RMF example"
  Group: example
  Parameters:
  Polling Interval: 30
  Inactive delay: 18000
  Server: www.codemagus.com:41000 UDP Not Connected
```
• Set the polling interval:

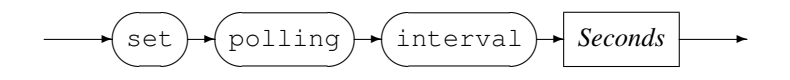

*Seconds*

✲ *Integer* ✲

The polling interval is specified in seconds and is the frequency at which the RMF counters will be polled in order to extract metric data. The frequency must be greater than zero and less than 100.

#### Example:

Set the polling interval to one minute:

```
RMF example> set polling interval 60
Probe cmlxrmfp
  Status: Initialised
  Title: "RMF example"
  Group: example
  Parameters:
  Polling Interval: 60
  Inactive delay: 18000
  Server: www.codemagus.com:41000 UDP Not Connected
RMF example>
```
• Set inactive delay:

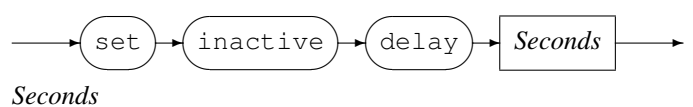

✲ *Integer* ✲

The inactive delay is specified in seconds and the default value is equivalent to five hours. The DELAY defines the amount of time from the last command processed by the command interface before the probe automatically stops extracting metric data by performing a 'stop probe' command internally. This feature is always active and prevents the probe from flooding the network with metric data when no longer required.

#### Example:

Set the inactive delay to one hour:

```
RMF example> set inactive delay 36000
Probe cmlxrmfp
  Status: Initialised
  Title: "RMF example"
  Group: example
  Parameters: ''
  Polling Interval: 60
  Inactive delay: 36000
  Server: www.codemagus.com:41000 UDP Not Connected
RMF example>
```
### <span id="page-15-0"></span>6.10 Start Command

This command causes the probe to start extracting metric data and sending it on to Serfboard.

*StartCommand*

$$
\leftarrow \texttt{(start)} \cdot \texttt{(probe)} \rightarrow
$$

Examples:

Start probing:

```
RMF example> start probe
Probing started
```
### 6.11 Stop Command

<span id="page-16-0"></span>This command causes the probe to stop extracting metric data and sending it on to Serfboard; cmlxrmfp reverts back to the idle state.

*StopCommand*

✲ stop  $\sqrt{2}$  $\searrow$  $\sqrt{2}$  $\sim$ ✲ probe  $\sqrt{2}$  $\searrow$  $\rightarrow$ 

#### Examples:

#### Stop probing:

RMF example> stop probe Probing stopped

### 6.12 Switch Command

<span id="page-16-1"></span>Close a previous recording log file and open a new one.

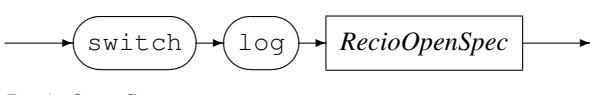

*RecioOpenSpec*

✲ *String* ✲

*RecioOpenSpec* is a recio [1] open specification string.

#### Example:

Close the current log file and open a new log file for recording the metrics. The two environment variables will be expanded to the curre[nt](#page-20-2) date and time respectively.

```
RMF example> switch log \
           "text(example_probe_D${DATE_YYMMDD}_T${TIME_HHMMSS}.txt,mode=w)"
Log "text(example_probe_D101210_T103857.txt,mode=w)" closed,
    record count = 0
Log "text(example_probe_D101210_T105920.txt,mode=w)" opened
```
## <span id="page-17-0"></span>7 Installation

## <span id="page-17-1"></span>7.1 Overview

The installation of cmlxrmfp is quite straight forward and performed by extracting a TAR install package.

## 7.2 Process

To install the cmlxrmfp perform the following steps:

1. Obtain the install package. This is usually on request to Code Magus.

```
Only the latest TAR install image should be used and is named similarly to this mask
CODEMAGUS_ZOSn.nn_____Z390____PRODUCT_BIN_CMLXRMFP___Dccyymmdd_Thhmmss.tgz
Where commyydd and hhmmdd, are the date and time, and n.nn is the z/OS version of the OS
when the package was generated.
```
2. On the probe machine, under Unix System Services, create a user (and group) to run the probe in. Usually user cmlmnt. Copy the tarball to the target machine with scp or sftp.

scp <tarball> cmlmnt@targetmachine:

3. Log on to the target machine with

ssh cmlmnt@newserver.co.za

4. Create the required directories. This can be called anything, but as per the Linux convention /usr/local has been chosen. Of course the user under which the install is done requires suitable file system access.

```
cd /usr/local
mkdir CodeMagus
mkdir logs
```
5. Change the current directory to the CodeMagus directory:

cd /usr/local/CodeMagus

6. Decompress the tarball with

tar -xvof <tarball>

This will create the bin directory and place the executable it.

7. The probe runs in a shell and to start it, submit JCL similar to this:

```
//CMLXRMF0 JOB (0100),'CML',CLASS=R,MSGCLASS=X,NOTIFY=&SYSUID,
// TYPRUN=HOLD,TIME=1440,REGION=0M
//*// SET DIR='/usr/local/CodeMagus'
//*//CMLXRMFP EXEC PGM=BPXBATCH, X
// PARM='pgm &DIR/bin/cmlxrmfp -n RMF0 -v'
//STEPLIB DD DSN=QNCT00.SRDA1.LOADLIB,DISP=SHR
```

```
//SYSTSPRT DD SYSOUT=*//SYSPRINT DD SYSOUT=*//SYSPRINT DD SYSOUT=*//SYSOUT DD SYSOUT=*//SYSOUT DD SYSOUT=*<br>//STDIN DD SYSOUT=*
//STDIN DD SYSOUT=*<br>//STDOUT DD SYSOUT=*
//STDOUT DD SYSOUT=*<br>//SYSUDUMP DD SYSOUT=*
//SYSUDUMP DD
//STDENV DD *
_BPX_SHAREAS=YES
CODEMAGUS_TEMP_DIRECTORY=/usr/local/CodeMagus/etc
/*
//*
```
8. To check that the probe is running either use SDSF or in a shell the ps command

```
ps -ef | grep [c]mlxrmfp
U000001 16842983 33620063 - Aug 03 ? 17:45 /qaplex/usr/local/CodeMagus/bin/cmlxrmfp -n RMF0 -v
```
## <span id="page-19-0"></span>A Example Command File

```
set title "RMF Probe RMF0"
set group RMF0
set polling interval 10
set polls per send 1
set housekeeping interval 600
set server 81.137.201.165:41212 UDP
set cache size 10485760
add generic metric DB2(title 'All DB2 Metrics' probematch counter('DSN*'))<br>add generic metric CICS(title 'All CICS Metrics' probematch counter('DFH*'))
add generic metric CICS(title 'All CICS Metrics'
add generic metric MQ(title 'All MQ Metrics' probematch counter('CSQ*'))
add generic metric TCPIP(title 'All TCPIP Metrics' probematch counter('TCPIP*'))
add generic metric VOLS(title 'All VOLX* Volumes' probematch counter('device:VOLX*'))
add metric cpu.RMF0.prsm_cp_util_percent(title 'prsm_cp_util_percent' counter('cpu.RM
add metric cpu.RMF0.mvs_srm_cpu_util_percent(title 'mvs_srm_cpu_util_percent' counter
add metric cpu.RMF0.zaap_util_percent(title 'zaap_util_percent' counter('cpu.RMF0.zaa
add metric cpu.RMF0.ziip_util_percent(title 'ziip_util_percent' counter('cpu.RMF0.zii
add metric spag.RMF0.page_ins_per_second(title 'page_ins_per_second' counter('spag.RM
set refclock server 81.137.201.165:60001
```
## References

- [1] recio: Record Stream I/O Library Version 1. CML Document CML00001-01, Code Magus Limited, July 2008. PDF.
- <span id="page-20-2"></span>[2] cmlcmd: Command Utility Version 1. CML Document CML00007-01, Code Magus Limited, July 2008. PDF.
- [3] Serfboard [Confi](http://www.codemagus.com/documents/recio_CML0000101.pdf)guration Guide and Reference Version 1. CML Document CML00023-01, Code Magus Limited, July 2008. PDF.
- <span id="page-20-0"></span>[4] Serfb[oard I](http://www.codemagus.com/documents/cmlcmd_CML0000701.pdf)nstruments Guide and Reference Version 1. CML Document CML00024-01, Code Magus Limited, July 2008. PDF.
- [5] Serfboard Installation Guid[e and](http://www.codemagus.com/documents/serfboard_config_CML0002301.pdf) Reference Version 1. CML Document CML00025-01, Code Magus Limited, July 2008. PDF.
- [6] Serfboard User Gui[de Ve](http://www.codemagus.com/documents/serfboard_control_CML0002401.pdf)rsion 1. CML Document CML00027-01, Code Magus Limited, July 2008. PDF.
- <span id="page-20-1"></span>[7] cmdname: Comma[nd Na](http://www.codemagus.com/documents/serfboard_install_CML0002501.pdf)me Resolver Library Version 1. CML Document CML00076-01, Code Magus Limited, December 2010. PDF.